### Je COURT **REPORTERS**

# Adding eCourt Reporters Progressive Web App to your Android.

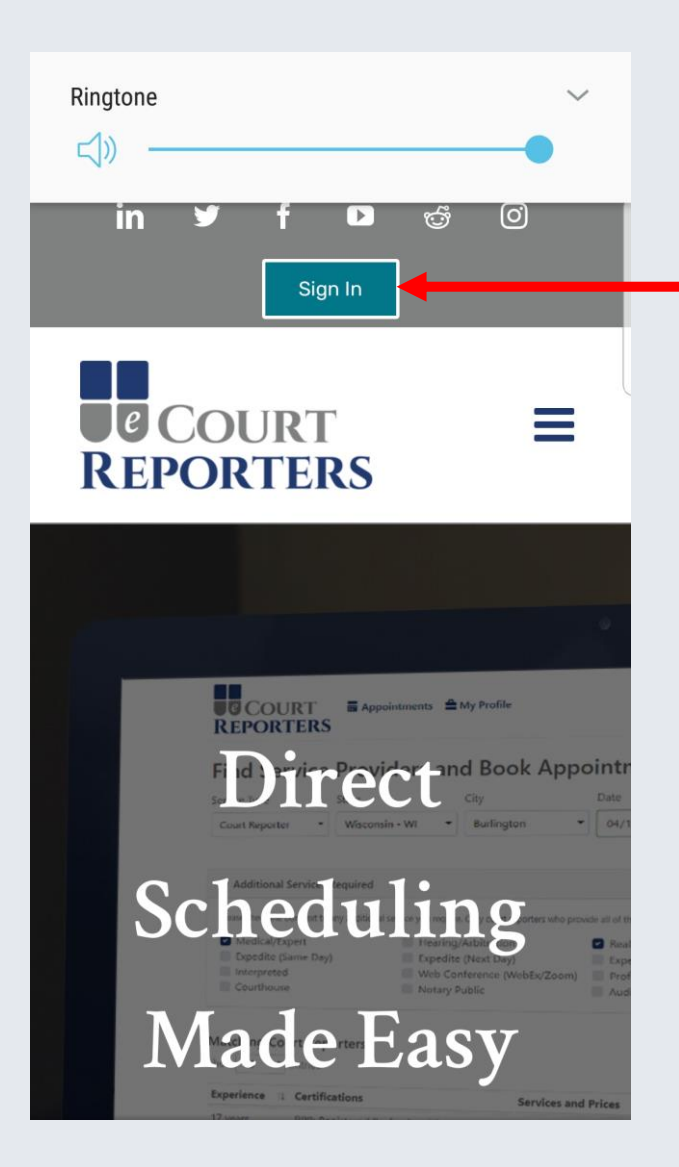

#### 1 - Open browser.

2 - Go to ecourtreporters.com

-3 - Sign In

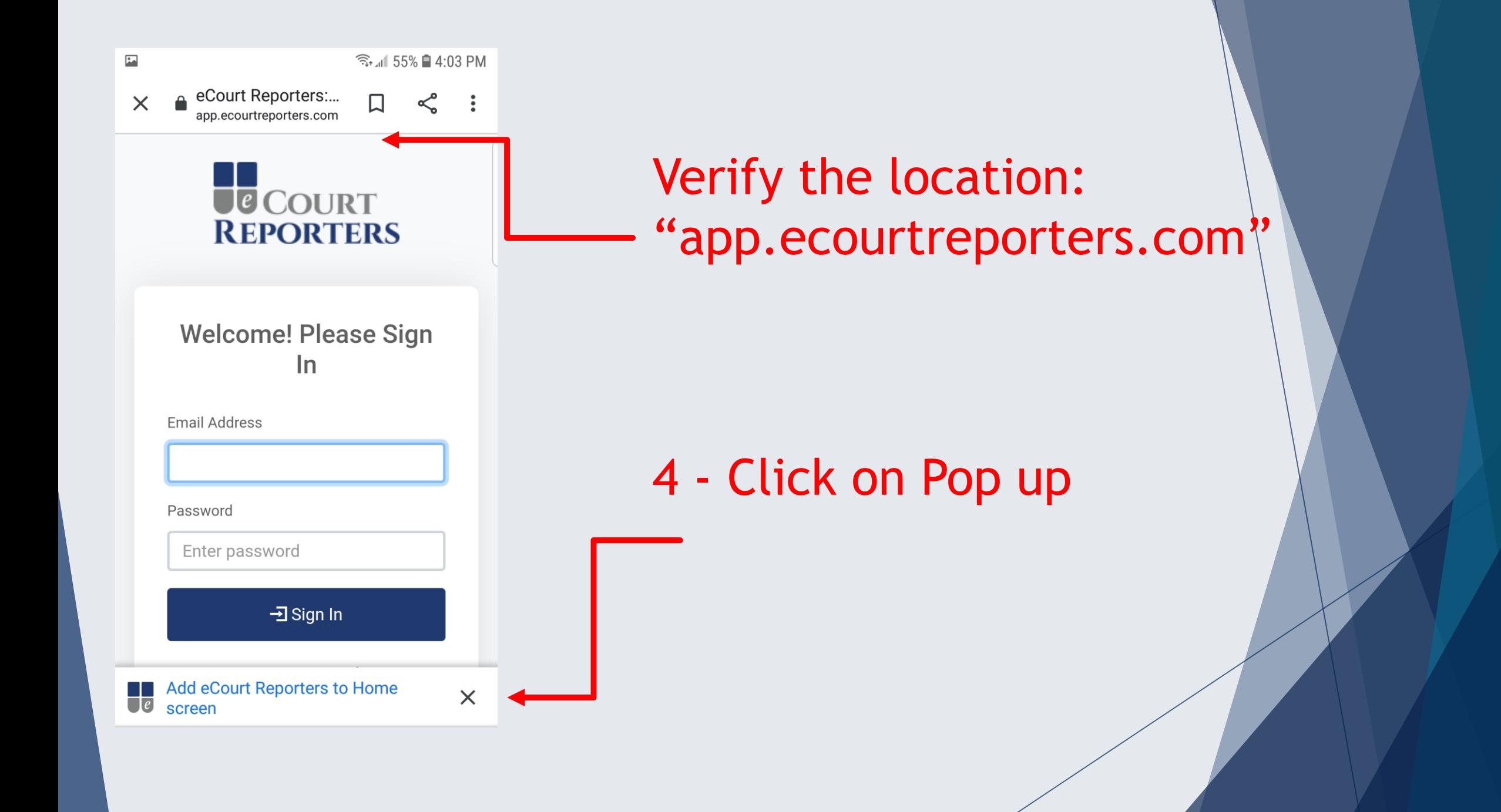

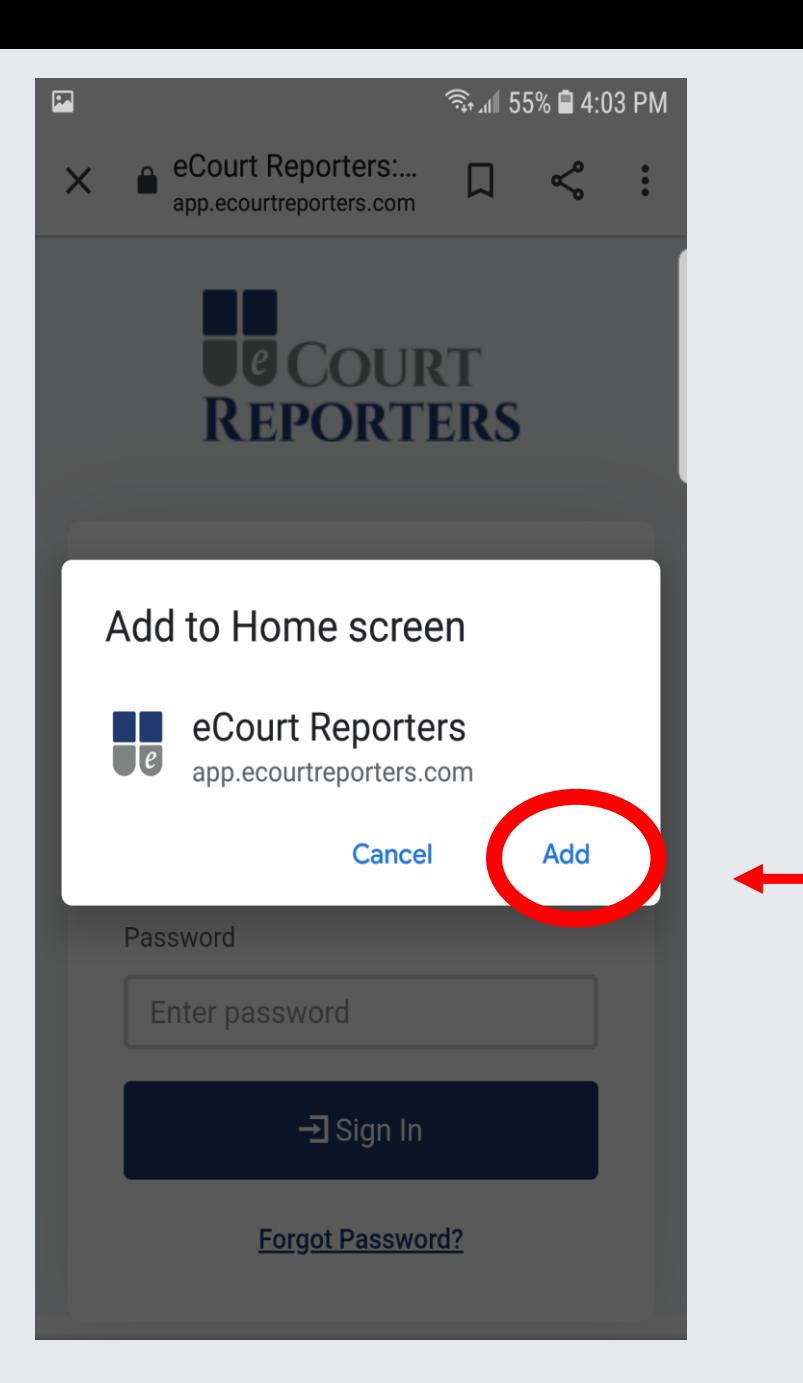

#### 5 - Click on Add.

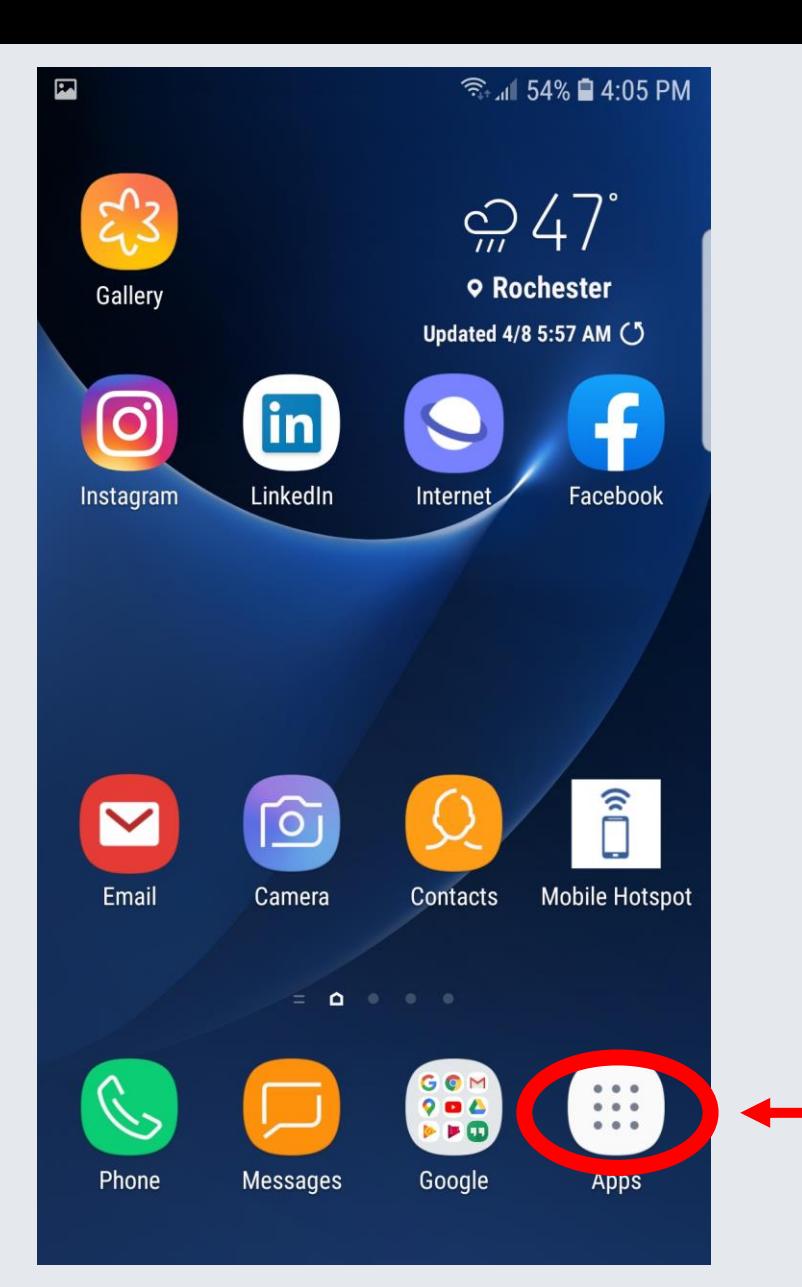

#### 6 - Go to Apps

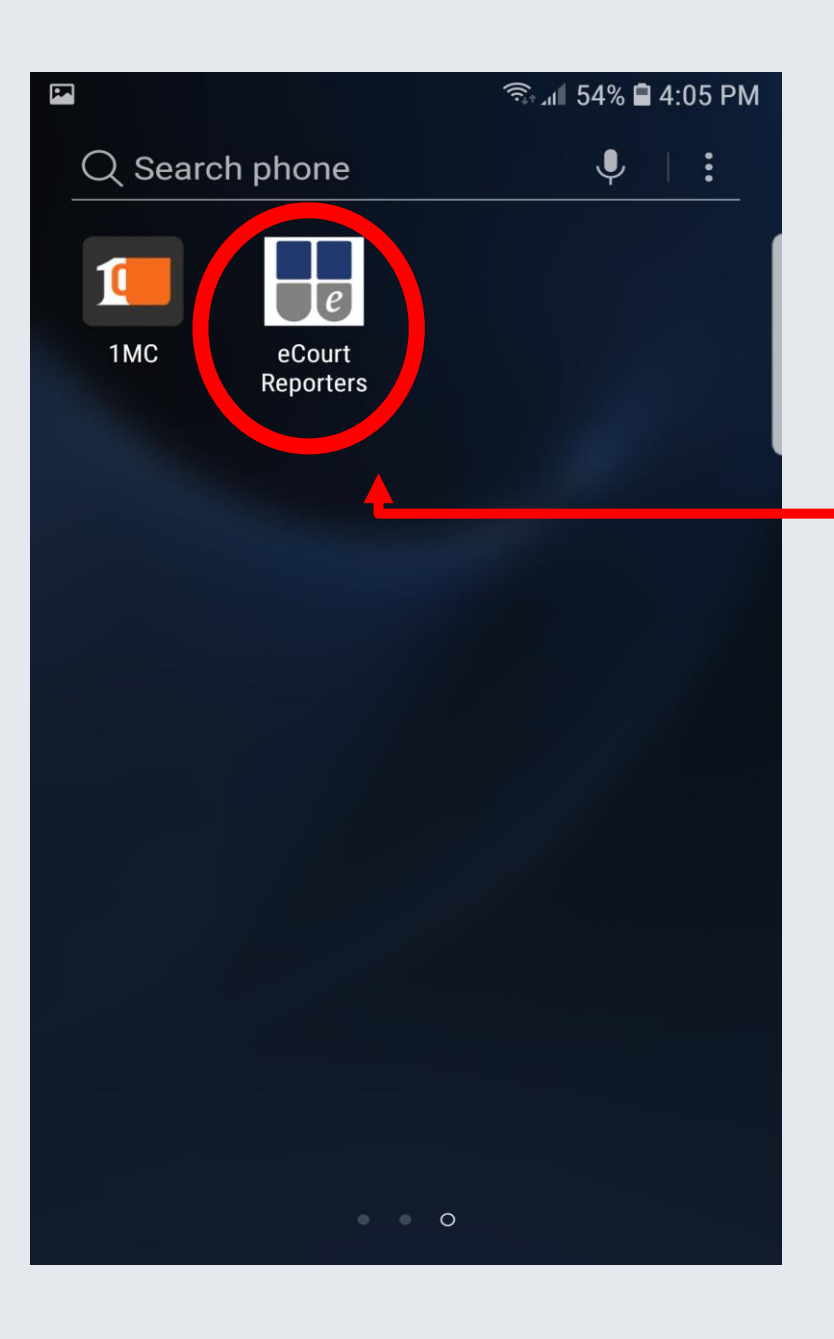

7 - This icon will now show on your home screen. Tap on the icon to take you to the sign in screen.

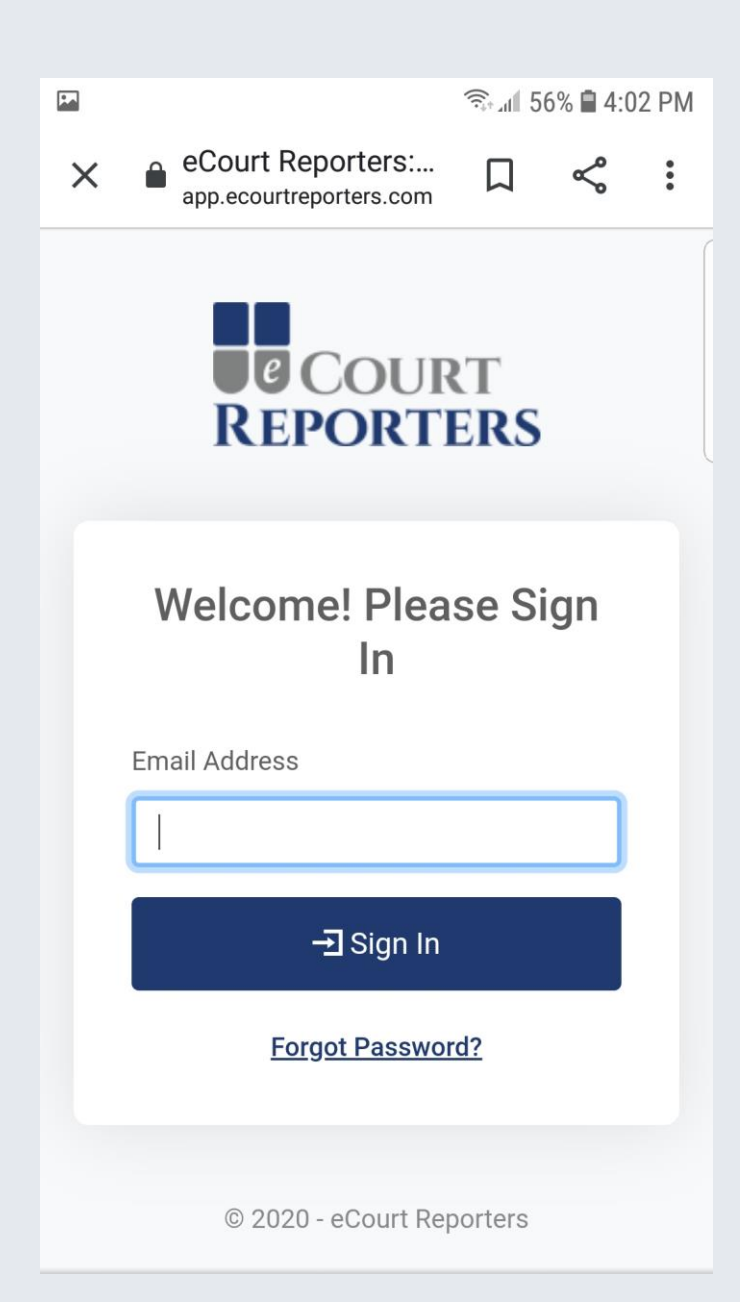

8 – Sign in to your account and access your dashboard as usual.

### **CE COURT REPORTERS**

## www.ecourtreporters.com

**If you need assistance or have questions, feel free to contact us:**

**[info@ecourtreporters.com](mailto:info@ecourtreporters.com) 262-210-3915**